## **Anleitung zur Nutzung eines Benutzerkontos im Elternportal zu FuxNoten**

WICHTIG: Der gesamte Registrierungsprozess muss aus Sicherheitsgründen auf einem einzigen Endgerät durchgeführt werden. Erst nach Abschluss der Registrierung kann von verschiedenen Endgeräten auf das Konto zugegriffen werden.

Um ein Benutzerkonto für das Elternportal zu erstellen benötigen Sie ein Zugangsschreiben, das die folgende Form hat. Sie benötigen insbesondere die Webadresse des Elternportals und die initialen Zugangsdaten:

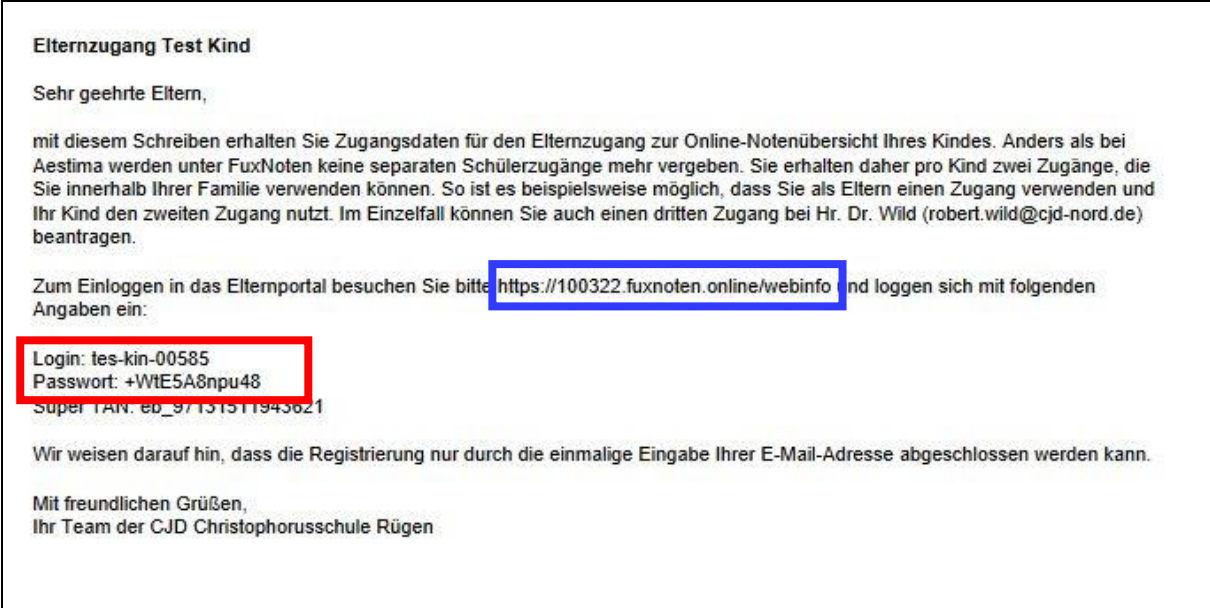

Besuchen Sie das Elternportal unter der angegebenen Webadresse und geben Sie die initialen Logindaten in das Loginfeld ein.

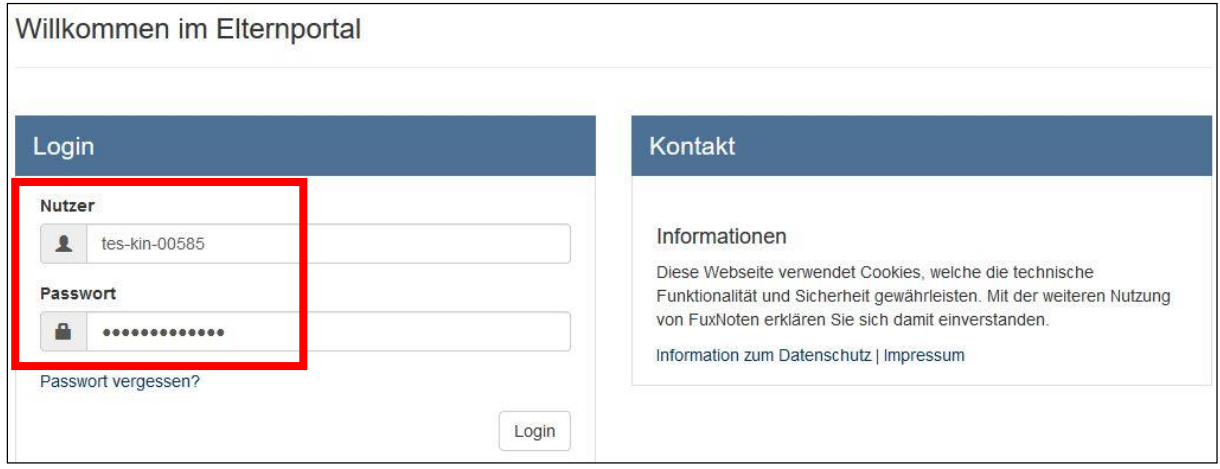

Im nächsten Schritt werden Sie aufgefordert, eine Emailadresse einzugeben, zu der eine Bestätigungsmail versandt wird.

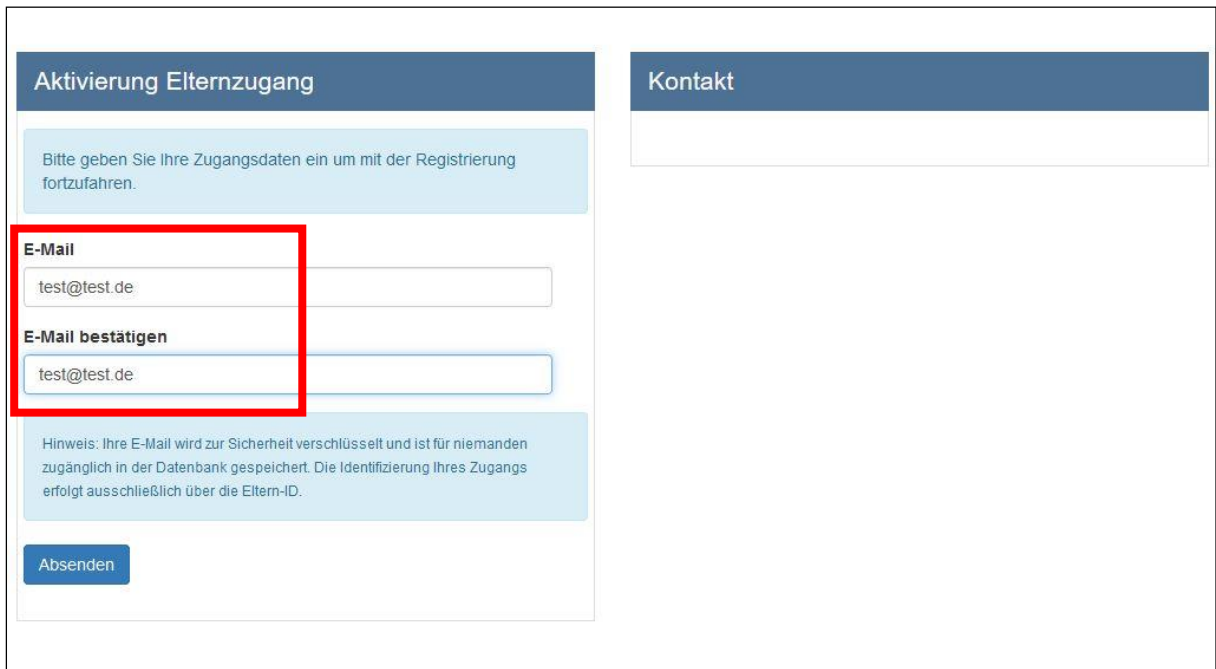

Sie erhalten im Anschluss eine Email, die einen Link erhält, der Sie zur weiteren Registrierung weiterleitet. Sollten Sie die Email nicht bekommen haben, checken Sie bitte Ihren Spamordner.

 $\frac{1}{2}$ 1 <no-reply@100322.fuxnoten.online> g aktivieren FuxNoten https://100322.fuxnoten.online/

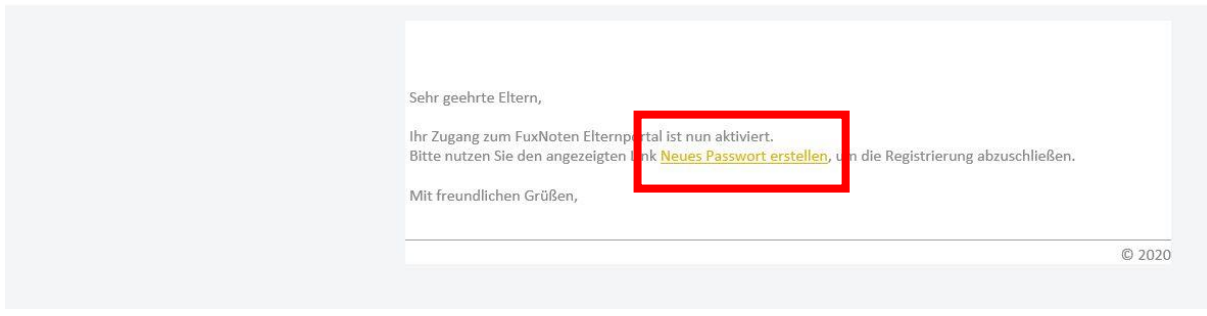

Im weiteren Registrierungsprozess geben Sie bitte ein **freigewählten** Login Namen, erneut Ihre Email und ein Passwort fest, das den angezeigten Richtlinien entspricht. Bitte beachten Sie: Der Login Name in diesem Formular ist **nicht** der Login, der Ihnen im Schreiben ausgehändigt wurde.

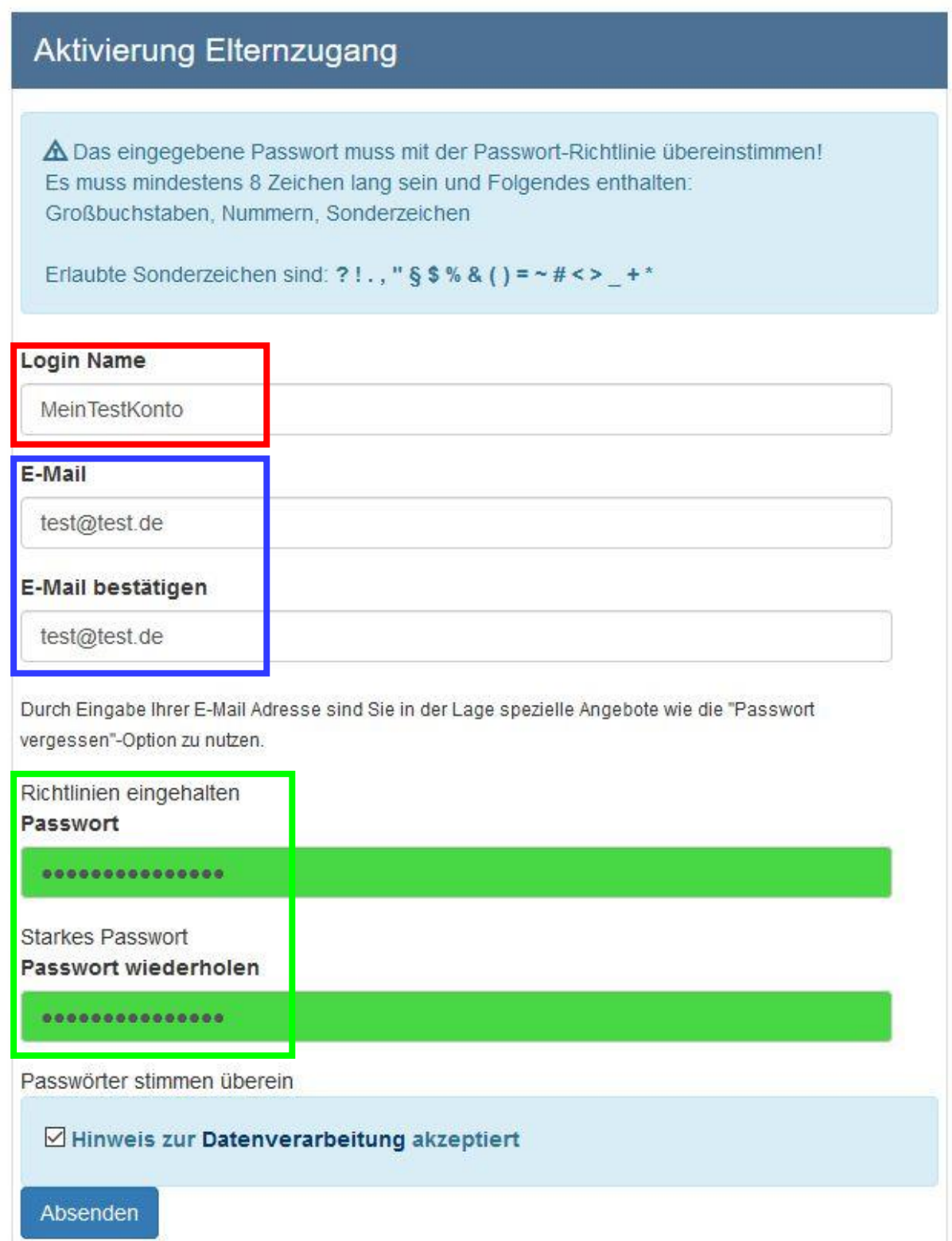

Nach erfolgreicher Registrierung werden Sie nun aufgefordert, Ihre selbstgewählten Zugangsdaten aus dem vorigen Schritt einzugeben. Damit gelangen Sie in das Elternportal, in dem Sie beim ersten Einloggen zur Kenntnisnahme der Datenschutzrichtlinie aufgefordert werden.

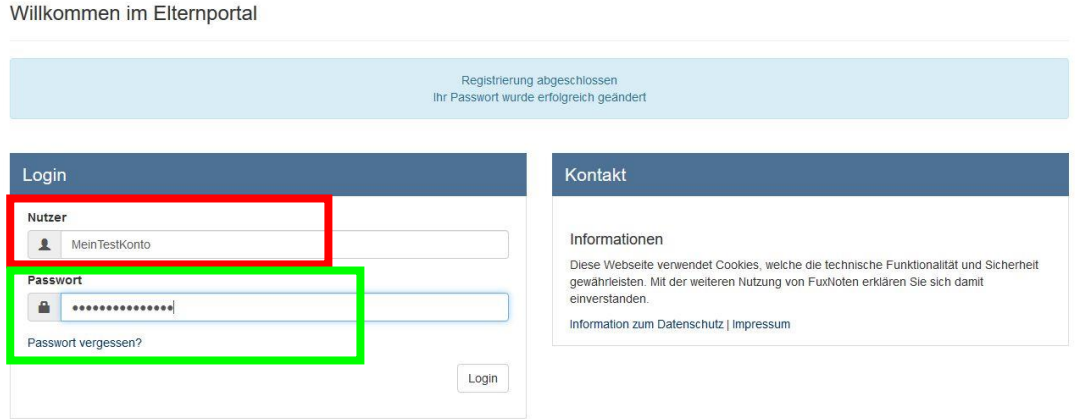